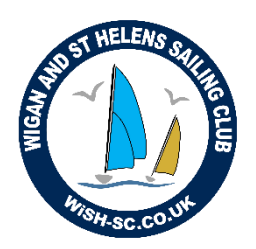

# Wigan and St Helens Sailing Club

Rushdene, Poolstock, Wigan, WN3 5HJ

[www.wish-sc.co.uk](http://www.wish-sc.co.uk/)

# **How to sign in and renew to WiSH SC**

This guide is intended to walk you through the process of renewing with WiSH SC. Please direct any questions to the membership team.

**Step 1 – Logging in using your email address.** (if you have given us a wrong email address it will not work. Contact us for help if this has happened)

Go to the https://membermojo.co.uk/wishsc

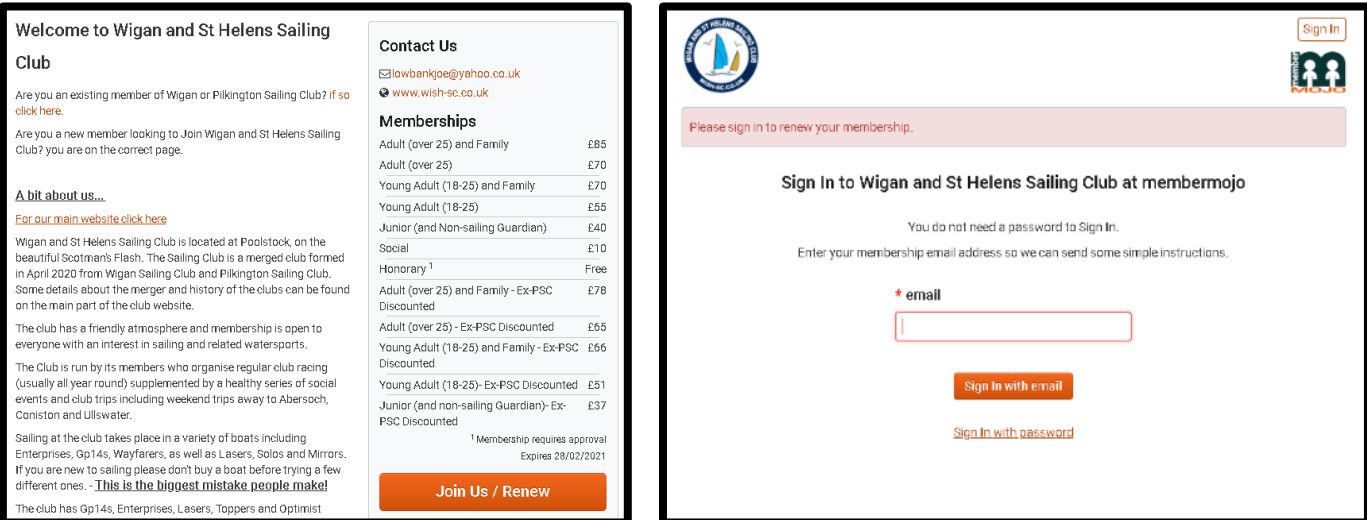

# **Email Sent**

A link to Sign In has been sent to lowbankjoe@yahoo.co.uk and should arrive soon. This link is valid for 2 hours.

You may need to refresh your inbox or check spam folders if it has not arrived within a few minutes.

When you receive your email it will include a link to sign in.

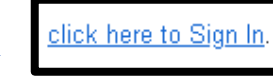

There is no need for a password you can login each time like this or you can set up a password later.

# **Step 2 – Fill in your details**

Membership renewal page should automatically open. Please insert your details as fully as possible and correct any changes.

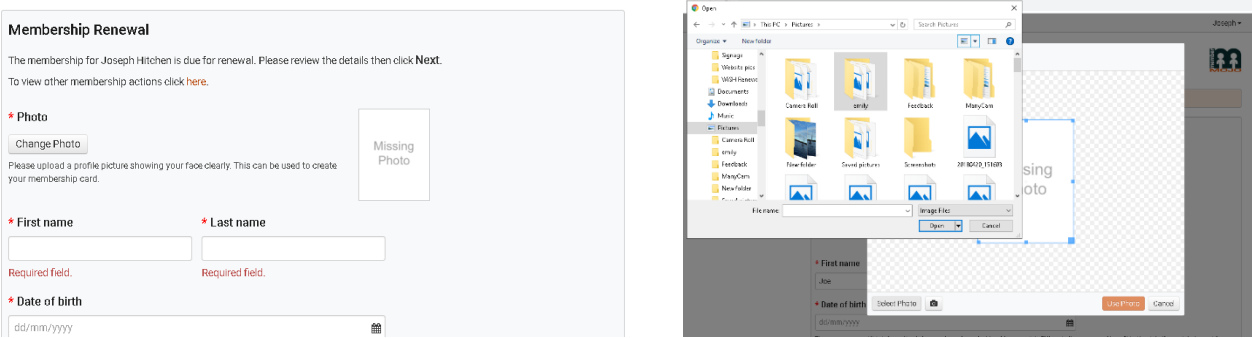

To add a photo click "Change Photo" then either select a photo from your computer or take one if you have a camera/webcam. Please make sure the photo is clear. It is very useful to identify members in a larger club and we are investigating the possibility of using membership cards. – you can crop your face from a larger picture too.

### **Step 3 – Membership and boat berths**

When you get to the membership section choose carefully which category you want. – The category chosen may be incorrect due to the changes in membership.

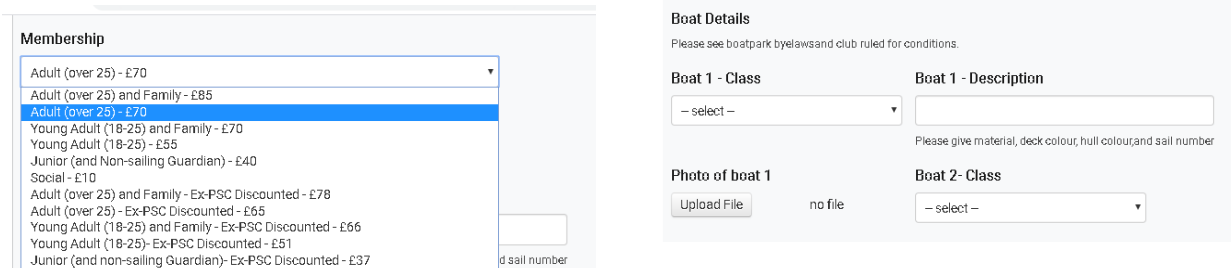

When inserting your boat details you can upload a photo. This will help the boat park officer to identify your boat easily.

You should then choose how many boat berths you would like. – the boat park officer will confirm when spaces are allocated.

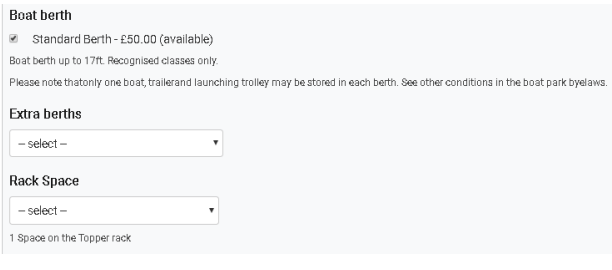

Currently rack spaces are not available but it is something we are looking into providing for smaller dinghies.

Please note: only 1 dinghy and 1 trailer may be stored in a boat berth. Please read the byelaws relating to boat berths and understand your responsibilities before requesting a berth.

**Step 4 – Your qualifications, experience and duties**

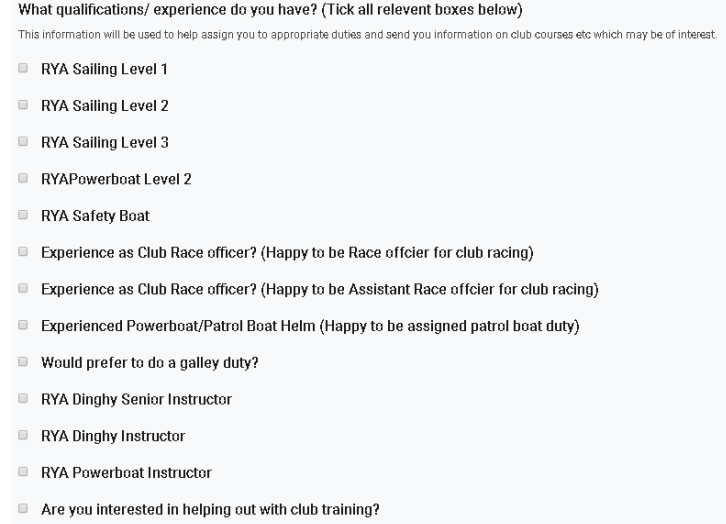

Any other relevent qualifications or experience?

We have decided to collect additional data about members relevant qualifications, experience and also what duties you prefer to do.

This data will help us to allocate duties more efficiently, target training opportunities to those who need it and also identify those people who may wish to help with the training centre.

There is also a requirement to be competent to be on the approved helms list (see more details in the club rules).

#### **Step 5 – Declarations and opt ins**

Please be sure to read carefully this section very carefully. – This is like the terms and conditions section – but don't skip this one!

#### Agree to club rules?

I/we wish to become member(s) of Wigan and St Helens Sailing Club.

At all times and for all activities I accept sole responsibility for myself, my children or wards and my guests and I accept the responsibility for the supervision of same in the Clubhouse, on the grounds and on the water.

I declare that any boat(s) I own is/are insured whilst on Club property, with a reputable company, for third party liability to value of (Defined in club rules).

I further declare that it will remain valid until I remove my boat(s) from Club Premises, and I understand that this also applies to any other boats I might acquire \(Additional boat storage should be applied for if required, requests should be made to the membership secretary)

I/we also declare that I/we will comply with any rules/byelaws/policies of the Club that apply at the time.

WiSH SC runs by the voluntary efforts of its members and thus it is a condition of membership that all undertake Club Duties (race/galley), usually two or three in a season, as required by the Club. Members where possible are expected to participate in working parties. Club membership is valid from AGM to the next AGM (usually March to March).

Do you agree to be bound by club rules and policies? Find at: http://wishsc.clubmin.website/members-guide/club-documents

# You must agree to be bound by the rules of the club to join. Please read the linked documents before agreeing**. By ticking the box it creates a legally binding agreement between you and the sailing club.**

You also must tick to say you have read the club data protection policy.

The handbook is not currently published though read this carefully too as it may be a feature introduced in the future.

Click next

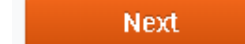

# **Step 6 (Only memberships which include families or Juniors)**

If you selected a family membership you will be asked to add details of linked members. This form is much more simple than for the main member. You can add up to 7 linked members at the moment each must be eligible under club rules.

If the family member is another adult they should agree to the club rules themselves and opt in /out of photo consent etc.

If you have applied for Junior member you must provide details of a parent/guardian. A parent/guardian must agree to the junior joining the club.

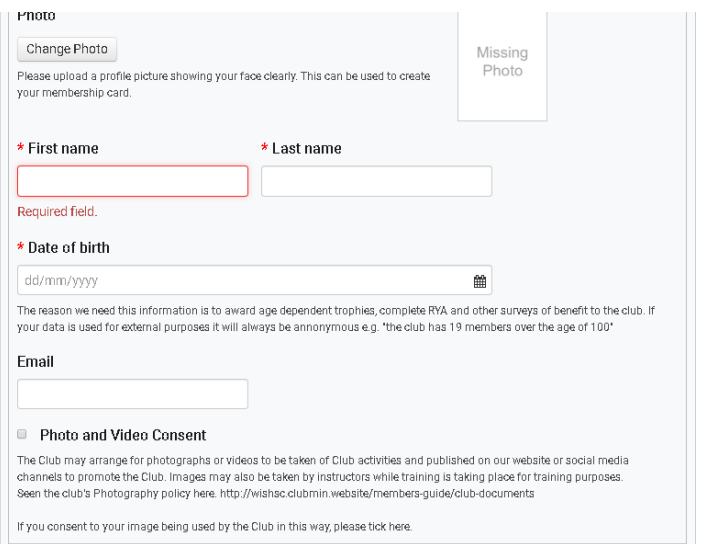

When you have filled in a form for each member please click next.

**Next** 

# **Step 6 – Summary of details and payment method**

You will see a summary of your details. Check them carefully.

In the payment section membermojo will have calculated your fee based on what you selected. Check this carefully as it is easier to change things now than later. When you are happy click checkout. This is the last chance to change your membership category and boat berth so check they are correct.

If you are happy your details are correct, select how you intend to pay and click the "pay with …" button.

Instructions will be given depending on which payment method you choose.

# You will receive a Thank you and instructions.

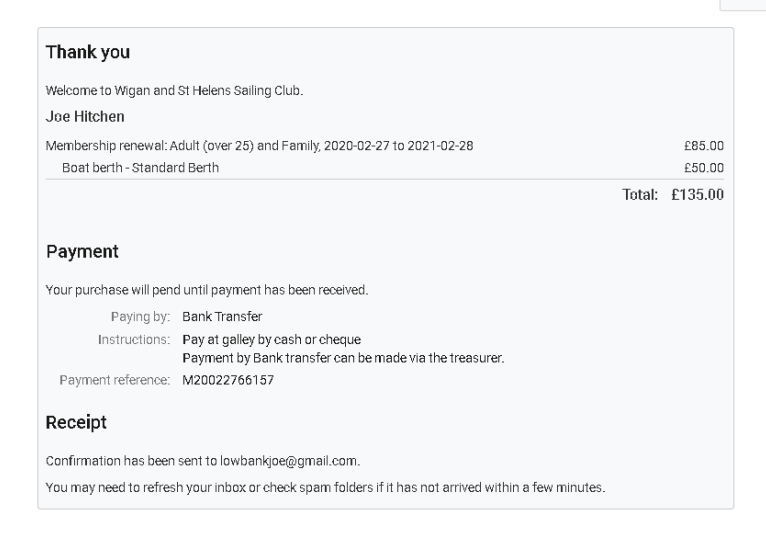

# **Step 7 – Pay**

Now simply Pay by the method indicated and when we receive it we will confirm and the system will send you a confirmation email. (This may take a little time at first while we get used to the system, please be a little patient)

You can Pay cash or cheque at the galley or pay by bank transfer.

# **Thankyou**

# **The Wigan and St Helens Membership Team**

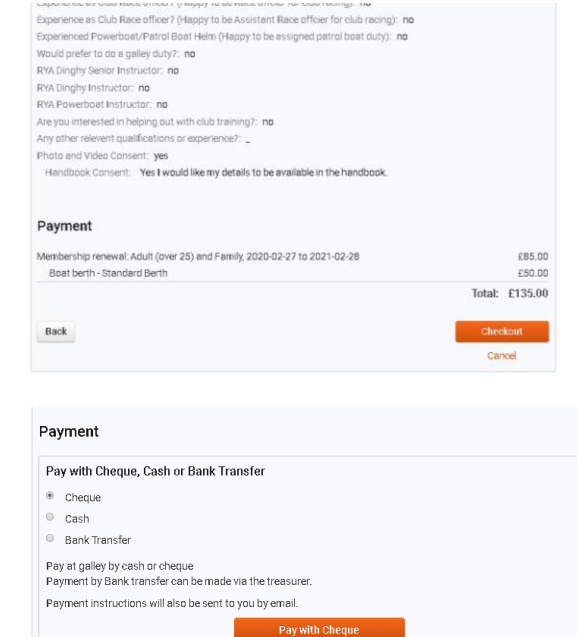